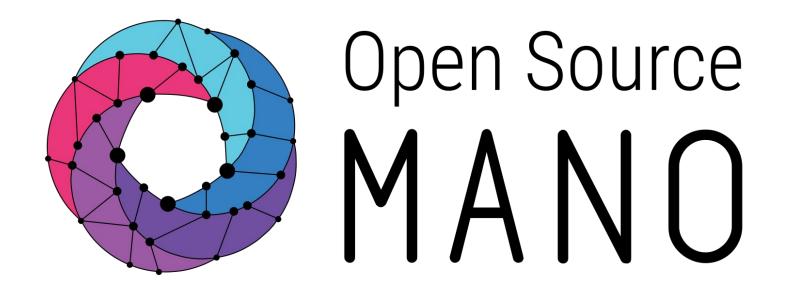

# OSM-MR#9 Hackfest Orchestrating a PNF in OSM

Gianpietro Lavado (Whitestack)

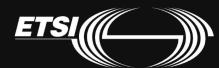

#### PNF / HNF - Definitions

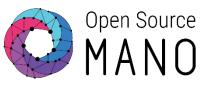

- PNF: Physical network function. It refers to a HW box that provides a networking function.
   Routers, firewalls, load balancers, etc.
- PDU: Physical deployment unit. It refers to the "instance" of the physical appliance that will
  be incorporated to a Network Service instance.
- HNF: Hybrid network function: Network function composed of both physical and virtual elements.

In OSM, there are no fundamental differences between a VNF, a PNF or a Hybrid Network Function (HNF)

In those cases where we want to define NS packages consisting of PNF packages or HNF packages, **OSM needs to be instructed about the available PDUs**.

## PNFD/HNFD vs PDU

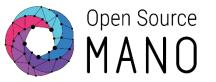

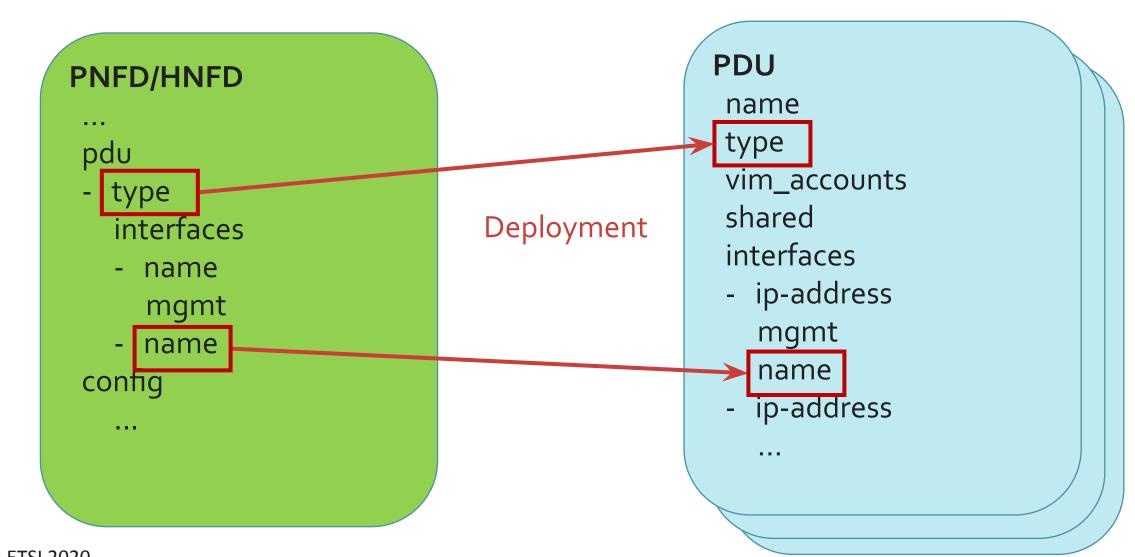

#### Let's orchestrate the PNF!

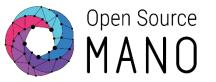

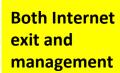

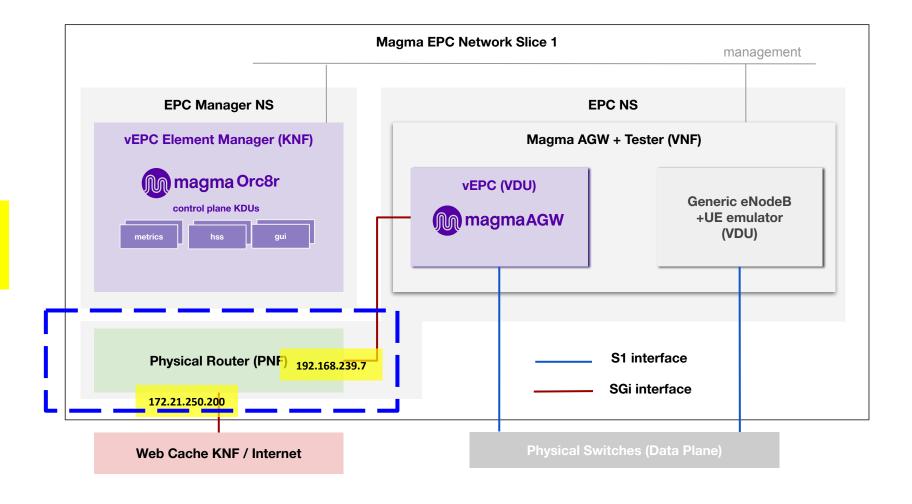

© ETSI 2020 4

## (1) Tell OSM about the PDU instance(s)

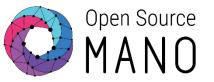

#### Via the OSM CLI

a) Create a file that describes the PDU (for example, pdu.yaml)

```
router01
name:
description: VyOS Router
type:
          gateway
vim_accounts: [ YOUR_VIM_ID_HERE ]
shared:
           false
interfaces:
           eth0
- name:
 ip-address: 172.21.250.200
 vim-network-name: osm-ext
 mgmt:
           true
           eth1
- name:
 ip-address: 192.168.239.7
           false
 mgmt:
```

b) Create the PDU in OSM:

```
osm pdu-create --descriptor_file pdu.yaml
```

## (1) Tell OSM about the PDU instance(s)

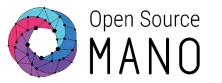

#### Or via the OSM GUI

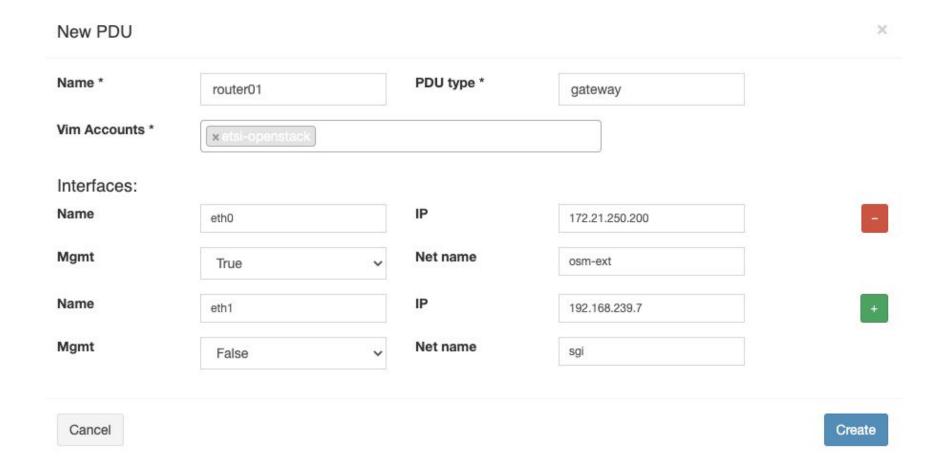

#### (2) Now create the PNFD

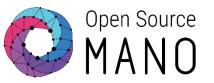

You will create it in the next section. The PNF uses the same model as a VNF and will look like this:

```
vnfd-catalog:
 vnfd:
 - connection-point:
   name: gateway_public
      type: VPORT
    description: Gateway PNF
   id: hackfest_gateway_vnfd
    mgmt-interface:
     cp: gateway_public
    name: hackfest_gateway_vnfd
    short-name: hackfest gateway vnfd
    vdu:
    - description: gateway pdu
     id: gateway_pdu
     interface:
      - external-connection-point-ref: gateway_public
        name: eth0
        type: EXTERNAL
      pdu-type: gateway
    vnf-configuration:
```

### (3) Next, include it in your NSD

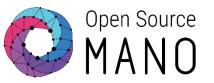

You will need to modify your NSD to include your new PNF. You will do it in the next section and it will become an Hybrid NS!

```
constituent-vnfd:
- member-vnf-index: 'MagmaAGW+srsLTE'
 vnfd-id-ref: hackfest magma-agw-enb vnfd
- member-vnf-index: 'VYOS-PNF'
  vnfd-id-ref: hackfest gateway vnfd
connection-point:
- name: nsd_cp_mgmt
 vld-id-ref: mgmt
- name: nsd cp sgi
 vld-id-ref: sgi
vld:
id: mgmt
 name: mgmt
 short-name: mgmt
 type: ELAN
 mgmt-network: true
 vnfd-connection-point-ref:
 - member-vnf-index-ref: 'MagmaAGW+srsLTE'
   vnfd-id-ref: hackfest_magma-agw-enb_vnfd
   vnfd-connection-point-ref: agw-mgmt
 - member-vnf-index-ref: 'MagmaAGW+srsLTE'
   vnfd-id-ref: hackfest_magma-agw-enb_vnfd
   vnfd-connection-point-ref: srsLTE-mgmt
   - member-vnf-index-ref: 'VYOS-PNF'
    vnfd-id-ref: hackfest_gateway_vnfd
     vnfd-connection-point-ref: gateway_public
```

#### (4) Don't forget to add automation!

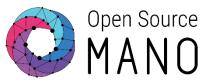

PNF orchestration, since is an element that already exists in the environment, is all about automating is configuration in the context of our Network Service.

Stay tuned for the **Automating Day 1 & 2 PNF Operations with OSM Primitives** session!

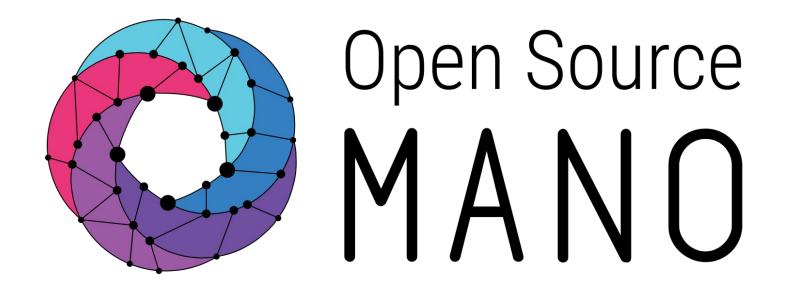

Find us at:

osm.etsi.org osm.etsi.org/wikipub

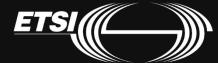